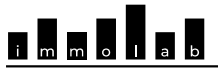

FRIBOURG/FREIBURG

# Observatoire logement et immobilier Wohnungs- und Immobilien- Monitor

# **TRANSMISSION TRIMESTRIELLE DES DONNÉES À L'OBSERVATOIRE DU LOGEMENT**

# **1. Se rendre à l'adresse**

<https://housing.heg-fr.ch/>

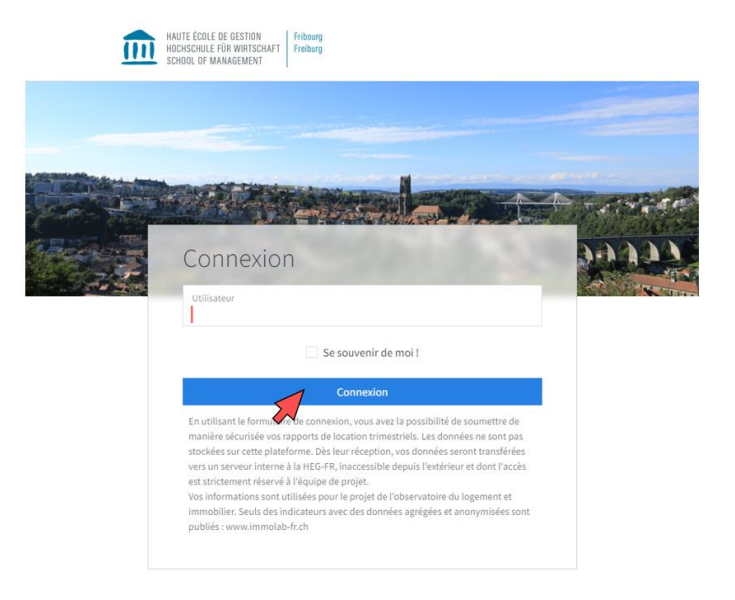

**KRANDER SCHOOL SECTION**<br>Observatoire logement et immobilier<br>Wohnungs- und Immobilien- Monitor

# **2. Se connecter au moyen de l'identifiant personnel qui vous a été transmis :**

Pour toute demande relative aux identifiants, vous pouvez nous contacter à l'adresse [info@immolab-fr.ch](mailto:info@immolab-fr.ch)

# **3. Cliquer sur « Formulaire des régies »**

L'en-tête de la page contient :

- a) l'information sur la dernière date de transfert du formulaire fait par vos soins
- b) votre identifiant
- c) le bouton pour vous déconnecter.

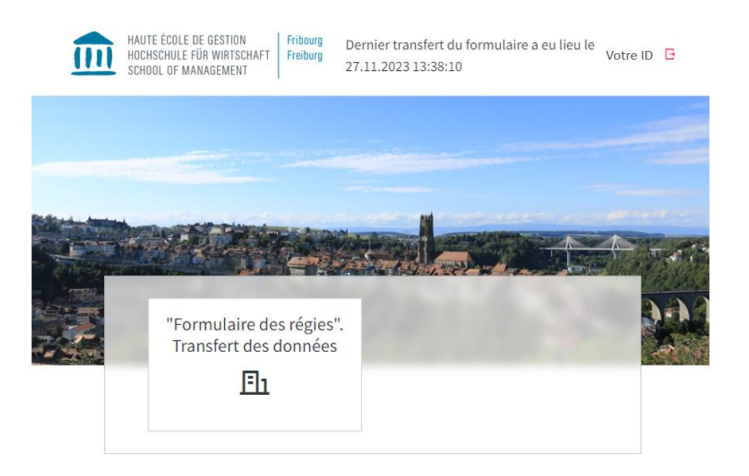

## **4. Renseigner les champs à l'écran :**

#### **a) Trimestre actuel**

Ce champ indique la date pour laquelle il faudrait soumettre les données de la régie.

#### **b) Vos fichiers**

En cliquant sur 'Choisir un fichier' (ou l'autre option selon votre navigateur internet), vous pouvez sélectionner sur votre ordinateur le fichier que vous souhaitez transmettre. Si vous transmettez plusieurs fichiers pour une même date de référence, vous pouvez les regrouper au préalable dans un dossier compressé au format '.zip'.

### **c) Vacants non-louables**

Veuillez noter, s'il vous plaît, les immeubles qui ne sont pas proposés sur le marché, mais sont marqués dans les données livrées comme vacants.

#### **d) Message**

Vous pouvez y inscrire un éventuel commentaire en relation avec la livraison de données ou sur les objets locatifs.

#### **e) Envoyer**

Cliquez sur le bouton « Envoyer » pour que votre fichier soit transmis.

# **5. Recevoir la confirmation sur l'envoie**

## **des fichiers :**

Un message de confirmation dans une cadre verte s'affichera sur la page.

## **6. Se déconnecter :**

En cliquant sur en haut à droite sur votre nom d'utilisateur, puis sur 'Se déconnecter'

#### "Formulaire des régies". Transfert des données

sur les locements locatifs du canton de Fribourg - Deup

ante locatife (ODStat) (D/f DSE 110 111 antonare sur res<br>lu moven du form agements roceurs (oriste<br>ulaire ci-dessous, vous or .<br>vos états locatifs trin léolacées sur un serveur interne à la HFG-FR qui n'est nas att

Trimestre actuel: 31.12.2023

#### Vos fichiers

Veuillez insérer vos fichiers ici. (Max. 10 fichiers Les tynes de fichiers autorisés sont " csy, bit, xís, xísy, zij e nomers autorises sont -2.sv;<br>voimale d'un fichier est 10MB.

Choisir des fichiers 1 fichiers choisis

Fichiers prêts à être envoyés

Financial Sample.xlsx (81,5KB)

Votre formulaire a été envoyé avec succès Merci beaucoup de votre collaboration!

#### Vacants non-louables Ya-t-il des immeubles avec de

tes futures nalusies etc.)

is la forma d'un s

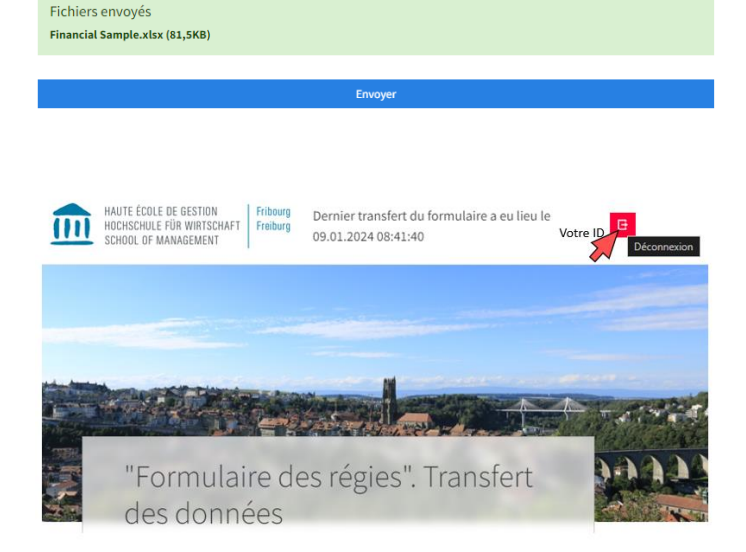

# **Messages d'erreurs possibles lors de l'envoie :**

## **La taille du fichier doit être inférieure à 10 MB**

## Données.zip (12,3 MB)

Le fichier est plus grand que la limite de taille de fichier configurée "10MB"

## **Le format du fichier n'est pas pris en charge**

## Données.pdf (489,8 KB) L'extension ".pdf" n'est pas autorisée. La liste des extensions autorisées contient ".7z,.csv,.txt,.xls,.xlsx,.xml,.xslt,.zip".

**Les données n'ont pas pu être envoyées**

Une erreur inattendue s'est produite. Veuillez réessayer ultérieurement.

## **Les données n'ont pas été soumises au formulaire**

Le formulaire semble vide et ne peut pas être soumis. Merci de compléter le formulaire en ajoutant les données nécessaires dans le champ 'Choisir un fichier' ou dans le champ 'Message'.

### **Aucun fichier n'est attaché au formulaire, mais un des champs textuels du formulaire est rempli**

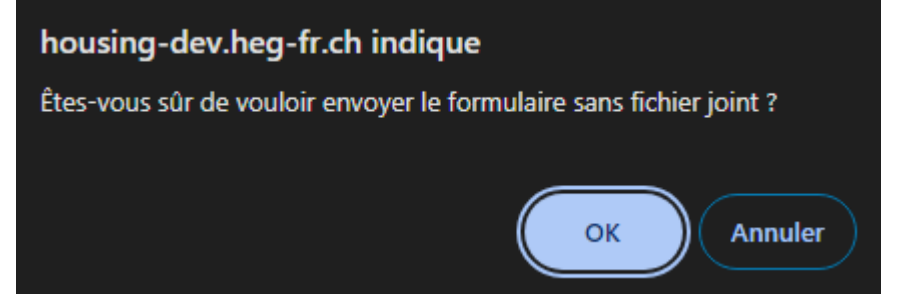